# flowCore: data structures package for the analysis of flow cytometry data

N. Le Meur D. Sarkar F. Hahne E. Strain B. Ellis P. Haaland

August 6, 2007

# 1 Introduction

Traditionally, flow cytometry (FCM) has been a tube-based technique limited to small-scale laboratory studies. High throughput methods have recently been developed and are now used in both basic and clinical research. The large amount of information generated by such high throughput technologies must be stored, managed, and needs to be summarized in order to make it accessible to the researcher. The open source statistical software R in conjunction with the Bioconductor Project can play an important role in this new paradigm by providing a unified research platform which bioinformaticians, computer scientists, and statisticians can use to develop standard or novel methods.

In this lab we will learn how to use the flowCore package. This package is being developed to handle the main steps of importing, storing, assessing and preprocessing data from FCM experiments. During this practical session, we will learn how to access and manipulate flow cytometry data using the flowCore package, focusing on the data structures to store, transform and filter (gate) FCM data. We will also use some quality assessment and visualization tools that are built upon the flowCore package and its object model, specifically those in the flowViz package.

# 2 Reading and exploring the data

### 2.1 Reading single files: the *flowFrame* object

FCS files are read into the R environment via the read.FCS() function. FCS files (version 2.0 and 3.0) and LMD (List Mode Data) extensions are currently supported. The result is a flowFrame, the basic unit of storage in flowCore.

### Exercise 1

Read in a file using the read.FCS() function. You should have sample FCS files available in the data/ folder. You could also use your own files, but we will be using the files in data/ for later examples.

### Solution:

```
> myfile <- "data/a01"
> fcs1 <- read.FCS(myfile)
> fcs1
flowFrame object with 2205 cells and 8 observables:
<FSC-H> FSC-Height <SSC-H> SSC-Height <FL1-H> CD15 FITC <FL2-H> CD45 PE <FL3-H> CD14 PerCP <FL2-A> <FL4-H> CD33 APC <Time> Time (102.40 sec.)
slot 'description' has 150 elements
```
The primary elements of a *flowFrame* object are the exprs and parameters slots, which contain the event-level information (as a matrix) and column meta-data respectively. The parameters slot is an AnnotatedDataFrame object that contains information derived from an FCS file's " $P\langle n \rangle$ " keywords, which describe the detector and stain information.

### Exercise 2

Use the exprs() and parameters() functions to explore your data (hint: use some subsetting with the exprs() or all single event will be displayed). Finally apply the summary() method on the flowFrame to get the range of the measurements in each channel.

# Solution:

- > exprs(fcs1)[1:10,]
- > parameters(fcs1)
- > pData(parameters(fcs1))
- > summary(fcs1)

The keyword() method allows access to the raw FCS keywords, which are a mix of standard entries such as "SAM-PLE ID", vendor specific keywords, and user-defined keywords that add more information about an experiment. For example, when saving the measurements, some of the parameters (channels) can be stored in the form  $a \times 10^{x/R}$ .

### Exercise 3

Use the keyword() function to explore the amplification parameter (these have names of the form " $P\leq n>E$ ").

### Solution:

```
> keyword(fcs1, c("$P1E", "$P2E", "$P3E", "$P4E"))
```
The read.FCS() function has a transformation argument. The default "linearize" transformation option will convert the value of these channels to have a "\$P<n>E" of "0,0". The "scale" option will both linearize values as well as ensure that output values are contained in [0, 1], which is the proposed method of data storage for the ACS1.0/FCS4.0 specification [\(Spidlen et al., 2006\)](#page-13-0).

### Exercise 4

Read in a file using the read.FCS() function using different options for the transformation argument. Compare the results.

### Solution:

```
> fcs1 <- read.FCS(myfile, transformation = "linearize")
> summary(fcs1)
> fcs2 <- read.FCS(myfile, transformation = "scale")
> summary(fcs2)
```
Another argument of interest is alter.names, which will convert the parameter names into more "R friendly" equivalents, e.g., by replacing "FSC-H" with "FCS.H":

```
> read.FCS(file.name, alter.names = TRUE)
```
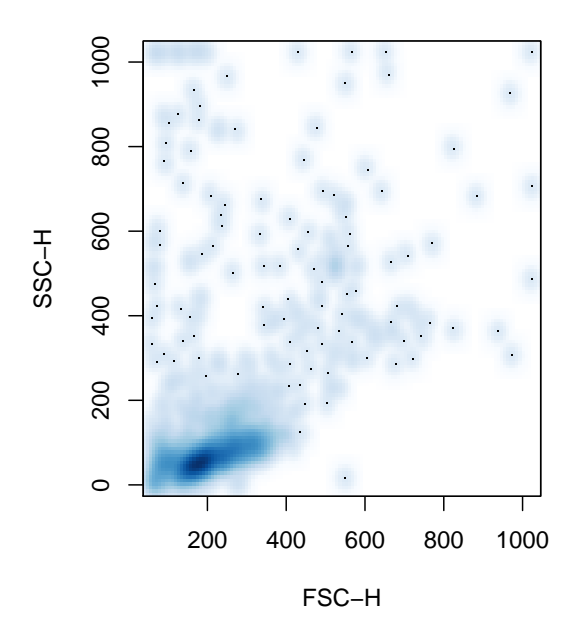

Figure 1: A plot of the first two parameters in a *flowFrame* 

# 2.2 Visualizing a flowFrame

flowCore implements some basic plotting facilities using the standard plot() function. The basic plot provides a simple bivariate density plot of the first two parameters

> plot(fcs1)

### Exercise 5

Create a similar plot of two other parameters.

# Solution:

```
> plot(fcs1, c("FL3-H", "FL4-H"))
```
Univariate histograms can be produced by supplying one parameter name.

> plot(fcs1, "SSC-H", breaks=256)

More sophisticated visualization of FCM data is implemented in the flowViz package, which we will talk about after introducing the flowSet class.

# 2.3 The flowSet Class

Most experiments generate multiple FCS files, which can be organized using the *flowSet* class. This class provides a mechanism for efficiently hosting multiple *flowFrame* objects with minimal copying, reducing memory requirements, as well as ensuring that experimental meta-data stays properly associated to the appropriate flowFrame objects. A *flowSet* object can be created by reading in a set of FCS files using the read.flowSet() function. As an example, we will read a subset of data from [Rizzieri et al.](#page-13-1) [\(2007\)](#page-13-1) (available to you in the data/ directory):

```
> ffiles <- list.files("data", pattern = "^[a-h]")
> fset <- read.flowSet(ffiles, path = "data")
> fset
A flowSet with 96 experiments.
  rowNames: a01, a02, ..., h12 (96 total)
  varLabels and varMetadata:
    name: Name
  column names:
  FSC-H SSC-H FL1-H FL2-H FL3-H FL2-A FL4-H Time
```
The whole dataset originated from a collection of weekly peripheral blood samples obtained from several patients following allogenic blood and marrow transplant. The goal of this study was to identify cellular markers that would predict the development of Graft vs Host Disease (GvHD). Samples were taken at various time points before and after transplantation. At each time point, every patient blood sample was divided into eight aliquots. Each aliquot was labeled with four different fluorescent markers and their fluorescent intensity determined, in addition to the usual Forward and Side scatter measurements. In this lab we will focus on the measurements from 1 patient.

### 2.4 Working with experimental meta-data

Like most Bioconductor organizational classes, the *flowSet* has an associated *AnnotatedDataFrame* that provides meta-data not contained within the *flowFrame* objects themselves. This data frame is accessed and modified via the usual phenoData() and phenoData <-() methods. Our data corresponds to one particular transplant patient. The associated phenotypic data (aliquots and time in days past transplant) are available in the file data/phenodata.txt. We can read it in and create an *AnnotatedDataFrame* object using

```
> pdata <- read.table("data/phenodata.txt", header = TRUE)
> pdata <- as(pdata, "AnnotatedDataFrame")
> phenoData(fset) <- pdata
> fset
A flowSet with 96 experiments.
  rowNames: a01, a02, ..., h12 (96 total)
  varLabels and varMetadata:
    aliquot: NA
    time: NA
  column names:
  FSC-H SSC-H FL1-H FL2-H FL3-H FL2-A FL4-H Time
Exercise 6
```
Add meaningful values for the labelDescription column in the phenodata of fset (hint: try looking at varMetadata(phenoData(fset))). After you are done, you should get something like

> fset

```
rowNames: a01, a02, ..., h12 (96 total)
varLabels and varMetadata:
  aliquot: Aliquot
  time: Days Past Transplant
```

```
column names:
FSC-H SSC-H FL1-H FL2-H FL3-H FL2-A FL4-H Time
```
### Solution:

```
> varMetadata(phenoData(fset))[, "labelDescription"] <-
      c("Aliquot", "Days Past Transplant")
```
# 2.5 Manipulating a flowSet

A flowSet with 96 experiments.

It is possible to extract a flowFrame from a flowSet object using a list-like syntax:

> fset\$"a01"

flowFrame object with 2205 cells and 8 observables: <FSC-H> FSC-Height <SSC-H> SSC-Height <FL1-H> CD15 FITC <FL2-H> CD45 PE <FL3-H> CD14 PerCP <FL2-A> <F slot 'description' has 150 elements

 $>$  fset [[1]]

flowFrame object with 2205 cells and 8 observables: <FSC-H> FSC-Height <SSC-H> SSC-Height <FL1-H> CD15 FITC <FL2-H> CD45 PE <FL3-H> CD14 PerCP <FL2-A> <F slot 'description' has 150 elements

There is also an iterator method fsApply() that can be used to apply an arbitrary function on all components of a flowSet. It behaves much like lapply(), except that by default, if all of the return values of the are flowFrame objects,  $fsApply()$  will create a new *flowSet* object to hold them.

### Exercise 7

Compute the interquartile range (using  $IQR()$ ) for each parameter of each flowFrame in fset. Hint: look at help(fsApply).

### Solution:

```
> fsApply(fset, each_col, IQR)
```
which is equivalent to the less readable

> fsApply(fset, function(x) apply(x, 2, IQR), use.exprs = TRUE)

# <span id="page-5-0"></span>3 Transformations

flowCore features two methods of transforming parameters within a *flowFrame*. One option is to use it in a fashion<br>  $\Rightarrow$  summary(transform(fset[[1]], log.FL1.H = log(`FL1-H`))) similar to  $R$ 's transform $()$  function:

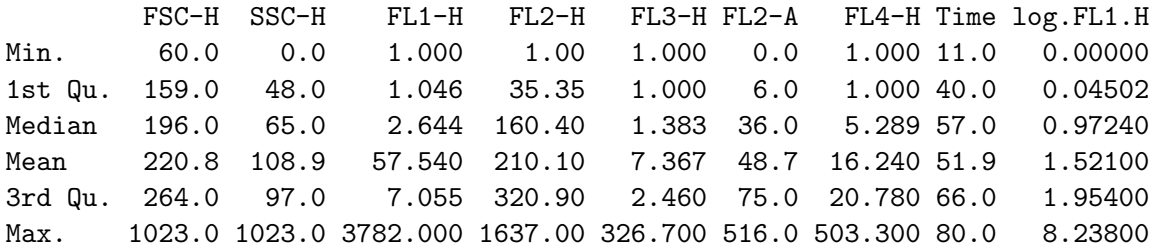

This returns a new *flowFrame* (or *flowSet*) with additional (or modified) parameters. The other method is to create a transformList object that represents an abstract transformation that can be subsequently applied to a flowFrame or flowSet.

> summary(transform("FL1-H" = log) %on% fset[[1]])

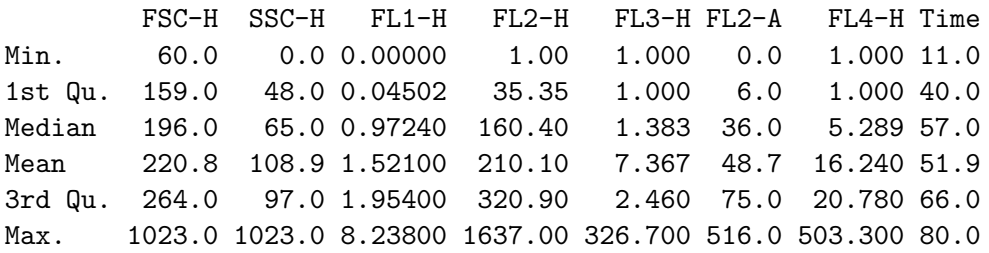

Though any function can be used as a transform in both methods, flowCore provides a number of parameterized transform generators that correspond to the transforms commonly found in flow cytometry and defined in the Transformation Markup Language (Transformation-ML). A list can be seen by typing help("transform-class"). Transformations can be very useful for plotting (and for fitting the data driven filters we will see below). For example, see Figure [3,](#page-5-0) which compares

```
> splom(fset$h08[, 1:5])
```
and

> splom(transform("FSC-H" = asinh, "SSC-H" = asinh,  $"FL1-H" = asinh, "FL2-H" = asinh,$  $"FL3-H" = asinh) %on% fset$h08[, 1:5]$ 

A tranformation can be applied to a complete *flowSet* just as it was applied to a *flowFrame* above.

# Exercise 8

Create a new flowSet object called fset.trans that has your favorite transformation applied to all the channels. We will use this in subsequent examples.

# Solution:

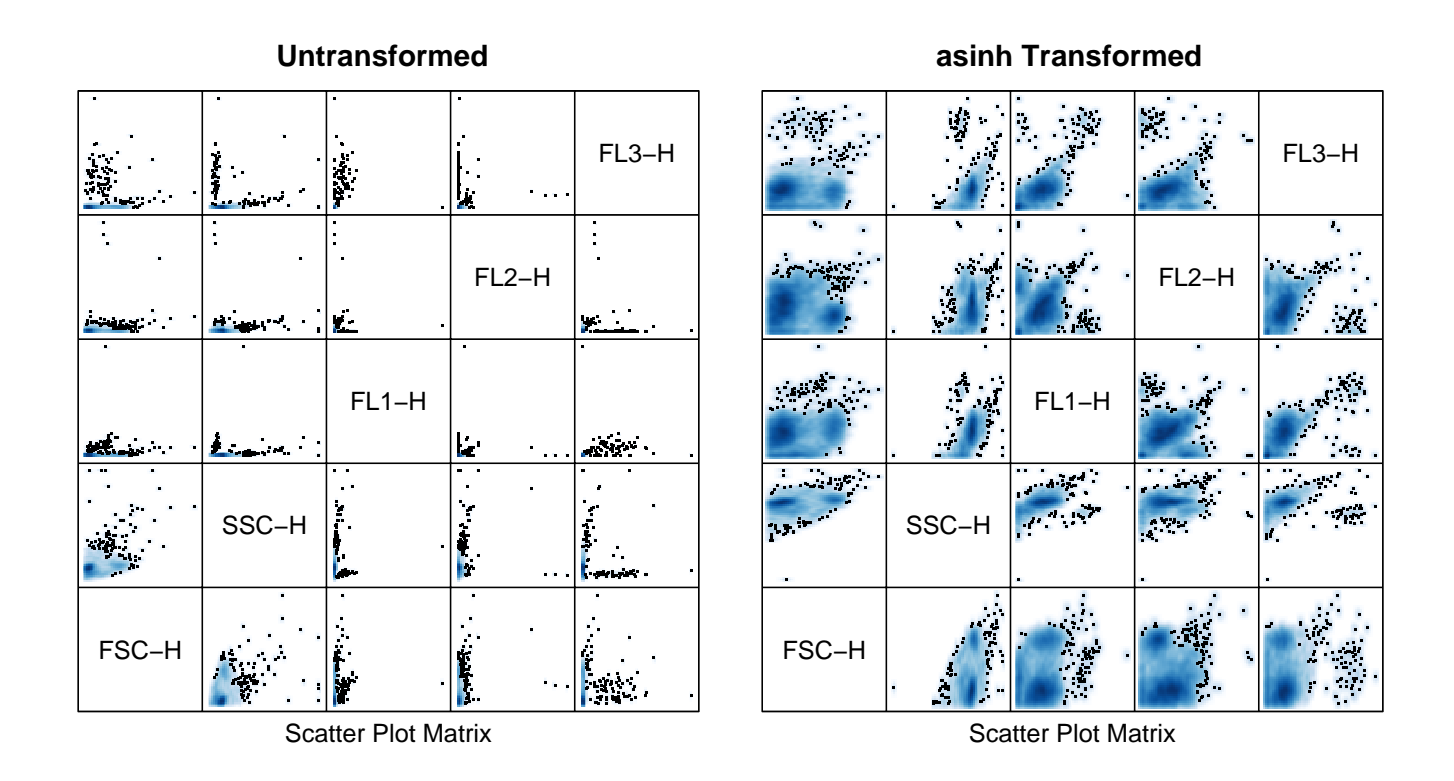

Figure 2: Pairwise scatter plots of untransformed and transformed parameters

```
> fset.trans <-
     transform("FSC-H" = asinh, "SSC-H" = asinh,"FL1-H" = asinh, "FL2-H" = asinh,"FL3-H" = asinh, "FL2-A" = asinh,"FL4-H" = asinh) %on% fset
```
# <span id="page-6-0"></span>4 Quality assessment

flowViz provides several graphical methods that can be used for quality assessment of FCM data. One simple plot looks at fluorescence values over time (Figure [4\)](#page-6-0):

> xyplot(fset.trans[[3]])

### <span id="page-6-1"></span>Exercise 9 Try this for a few other samples.

In our example, the distribution of Forward Scatter and Side Scatter can also be used to detect unusual samples<br>
Figure 4): <sup>1</sup><br>
> qqmath(~`FSC-H` | factor(time), fset.trans, groups = aliquot, (Figure [4\)](#page-6-1):  $<sup>1</sup>$  $<sup>1</sup>$  $<sup>1</sup>$ </sup>

```
f-value = ppoints(500), type = "1")
```
<span id="page-6-2"></span><sup>&</sup>lt;sup>1</sup>the other channels can not, since they have different dyes associated with them for different aliquots

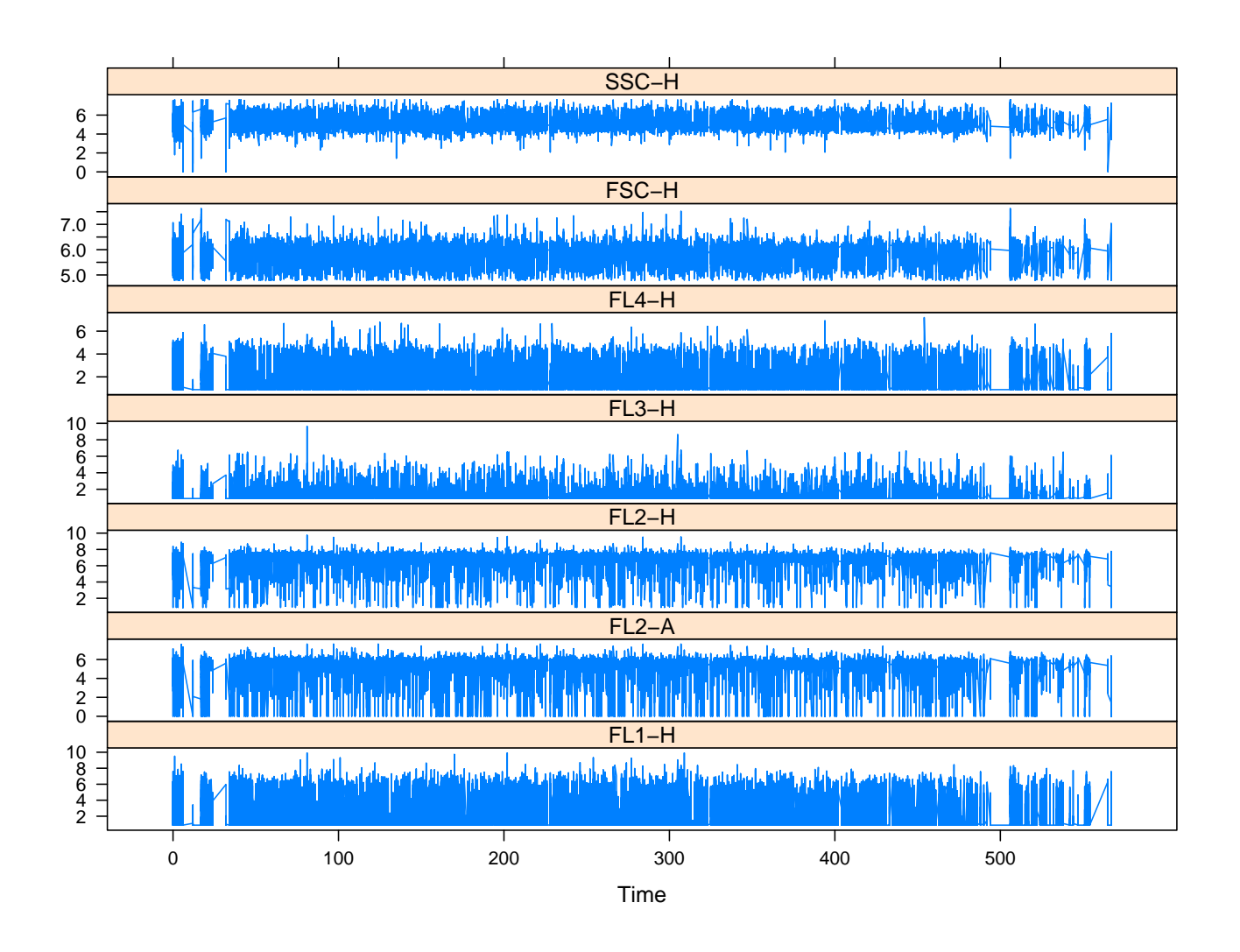

Figure 3: Parameter values over time in a  $flowFrame$ 

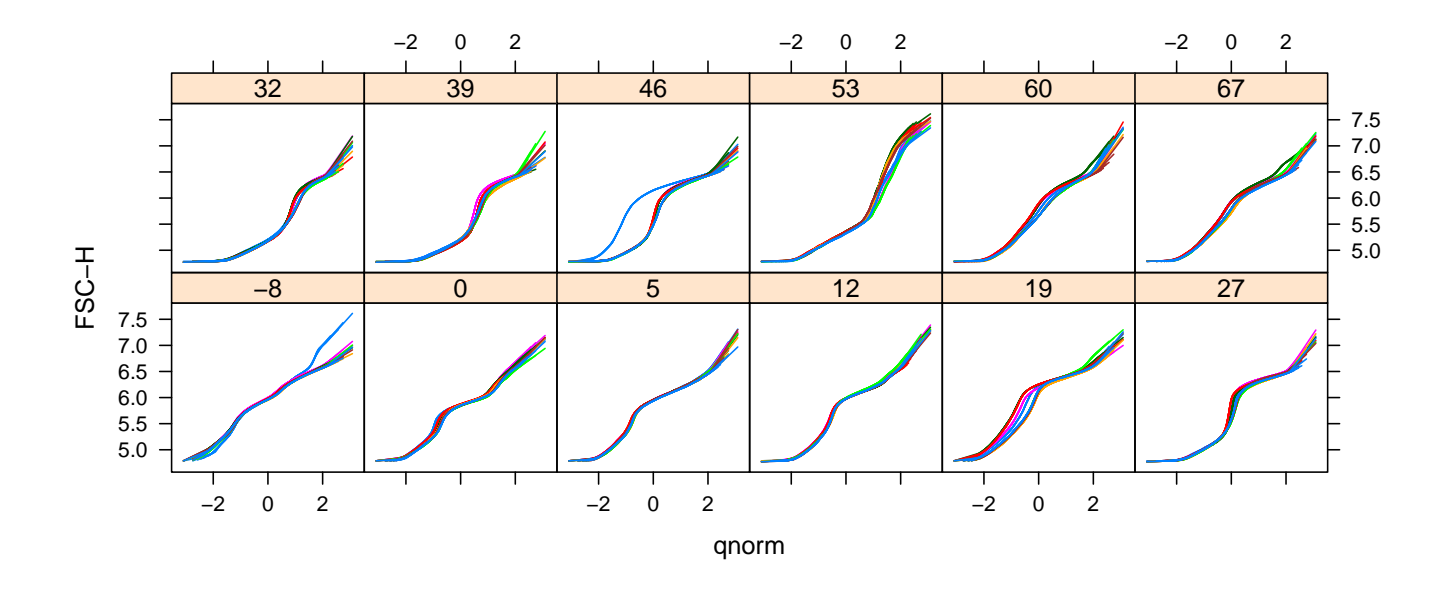

Figure 4: Normal Q-Q plot of Forward Scatter in all frames in a flowSet

### Exercise 10

Which aliquot is the odd one out for time 46?

### Solution:

```
> qqmath(~`FSC-H` | aliquot, fset.trans, f.value = ppoints(500),
         type = c("1", "g"), subset = (time == 46))
```
# 5 Filtering

The most common task in the analysis of flow cytometry data is usual some form of filtering operation, either to obtain summary statistics about the number of events that meet a certain criteria or to perform further analysis on a subset of the data.

# 5.1 Standard Filters

Most filtering operations are a composition of one or more common filtering operations. Like transformations, flowCore includes a number of built-in common flow cytometry filters. The simplest of these filters are the geometric filters, which correspond to those typically found in interactive flow cytometry software:

rectangleGate Describes a cubic shape in one or more dimensions–a rectangle in one dimension is simply an interval gate.

polygonGate Describes an arbitrary two dimensional polygonal gate.

polytopeGate Describes a region that is the convex hull of the given points. This gate can exist in dimensions higher than 2, unlike the polygonGate.

ellipsoidGate Describes an ellipsoidal region in two or more dimensions

These gates are all described in more or less the same manner. For example,

```
> rectgate <- rectangleGate(filterId="Rectangle",
                            "SSC-H" = c(2.5, 6.5), "FSC-H" = c(4, 5.75))
```
This creates an abstract filter object, which can be applied to a *flowFrame* or *flowSet*. There are also some data-driven filters not usually found in flow cytometry software:

norm2Filter A robust method for finding a region that most resembles a bivariate Normal distribution.

kmeansFilter Identifies populations based on a one dimensional k-means clustering operation. Allows the specification of multiple populations.

For example,

```
> kmfilt <- kmeansFilter("kmfilt", "FSC-H" = c("Low", "High"))
> bvnormfilt <- norm2Filter(filterId = "BVNorm", "FSC-H", "SSC-H", scale=2)
> bvnormfilt
```
#### A filter named 'BVNorm'

In all these cases, we have constructed an abstract filter. We can now apply it to a particular data set to collect simple summary statistics on the number and proportion of events considered to be contained within the gate or filter. This is done using the filter() method. A filter can be applied to an individual  $flowFrame$  as well as an entire flowSet, in which case it returns a list of filterResult objects:

```
> rectgate.results <- filter(fset.trans, rectgate)
```
> kmfilt.results <- filter(fset.trans, kmfilt)

```
> bvnormfilt.results <- filter(fset.trans, bvnormfilt)
```

```
> summary(rectgate.results[[1]])
```
Rectangle: 466 of 2205 (21.13%)

### Exercise 11

Produce a summary of  $km$ filt.results[[1]]. How can you obtain a summary for more than one frame at a time?

# Solution:

```
> summary(kmfilt.results[[1]])
Low: 1198 of 2205 (54.33%)
High: 1007 of 2205 (45.67%)
> lapply(head(kmfilt.results, 4), summary)
$a01
Low: 1198 of 2205 (54.33%)
High: 1007 of 2205 (45.67%)
$a02
Low: 2434 of 13350 (18.23%)
High: 10916 of 13350 (81.77%)
$a03
Low: 2701 of 11610 (23.26%)
High: 8909 of 11610 (76.74%)
$a04
Low: 3977 of 13830 (28.76%)
High: 9853 of 13830 (71.24%)
```
#### 5.2 Subsetting and splitting

To subset or split a *flowFrame* or *flowSet*, we use the Subset() and split() methods respectively. Subset() is used for logical (TRUE/FALSE) filters, while split() is used for filters that detect multiple populations. For example, the bvnormfilt filter tries to detect a subregion that looks like a bivariate normal distribution. If we wished to deal only with that subpopulation, we might use Subset() as follows:

> smaller <- Subset(fset.trans, bvnormfilt) > fset.trans[[1]]

flowFrame object with 2205 cells and 8 observables: <FSC-H> FSC-Height <SSC-H> SSC-Height <FL1-H> CD15 FITC <FL2-H> CD45 PE <FL3-H> CD14 PerCP <FL2-A> <F slot 'description' has 150 elements

 $>$  smaller [[1]]

flowFrame object with 1636 cells and 8 observables: <FSC-H> FSC-Height <SSC-H> SSC-Height <FL1-H> CD15 FITC <FL2-H> CD45 PE <FL3-H> CD14 PerCP <FL2-A> <F slot 'description' has 150 elements

Note how the smaller *flowFrame* objects contain fewer events.

#### Exercise 12

Use split() to obtain subpopulations of smaller [[1]] defined by the kmfilt gate. In what form does split() return the results?

Solution:

> split(smaller[[1]], kmfilt)

#### \$Low

```
flowFrame object with 948 cells and 8 observables:
<FSC-H> FSC-Height <SSC-H> SSC-Height <FL1-H> CD15 FITC <FL2-H> CD45 PE <FL3-H> CD14 PerCP <FL2-A>
slot 'description' has 150 elements
```
#### \$High

```
flowFrame object with 688 cells and 8 observables:
<FSC-H> FSC-Height <SSC-H> SSC-Height <FL1-H> CD15 FITC <FL2-H> CD45 PE <FL3-H> CD14 PerCP <FL2-A> <FL4-H> CD33 APC <Time> Time (102.40 sec.)
slot 'description' has 150 elements
```
# <span id="page-11-0"></span>5.3 Combinations of filters

Of course, most filtering operations consist of more than one gate. To combine gates and filters we use the standard R Boolean operators: &, | and ! to construct intersections, unions and complements respectively:

```
> rectgate & bvnormfilt
```
A filter named 'Rectangle and BVNorm'

```
> rectgate | bvnormfilt
```

```
A filter named 'Rectangle or BVNorm'
```
> !bvnormfilt

A filter named 'not BVNorm'

Data driven filters such as norm2Filter() do not always work, e.g., if there are more than one population (Figure [5.3](#page-11-0) a):

```
> xyplot(`FSC-H` ~ `SSC-H`, fset.trans, subset = (aliquot == "H" & time == 46),
         filter = bvnormfilt)
```
However, we might use the kmfilt filter to divide the sample up initially (Figure [5.3](#page-11-0) b):

```
> xyplot(`FSC-H` ~ `SSC-H`, fset.trans, subset = (aliquot == "H" & time == 46),
         smooth = FALSE, pch = ".", cex = 2, filter = kmfilt)
```
#### Exercise 13

Apply the kmfilt filter to each frame and extract the "High" population (hint: use  $fshpply$ ). Apply bvnormfilt to the result, and compare it to the unfiltered case. Specifically, look at the subset corresponding to Aliquot H.

#### Solution:

```
> fset.high <- fsApply(fset.trans, function(x) split(x, kmfilt)$High)
> xyplot(`FSC-H` ~ `SSC-H` | factor(time), fset.high, subset = aliquot == H'',
        filter = bvnormfilt)
> xyplot(`FSC-H` ~ `SSC-H` | factor(time), fset.trans, subset = aliquot == H'',
        filter = bynormfilt
```
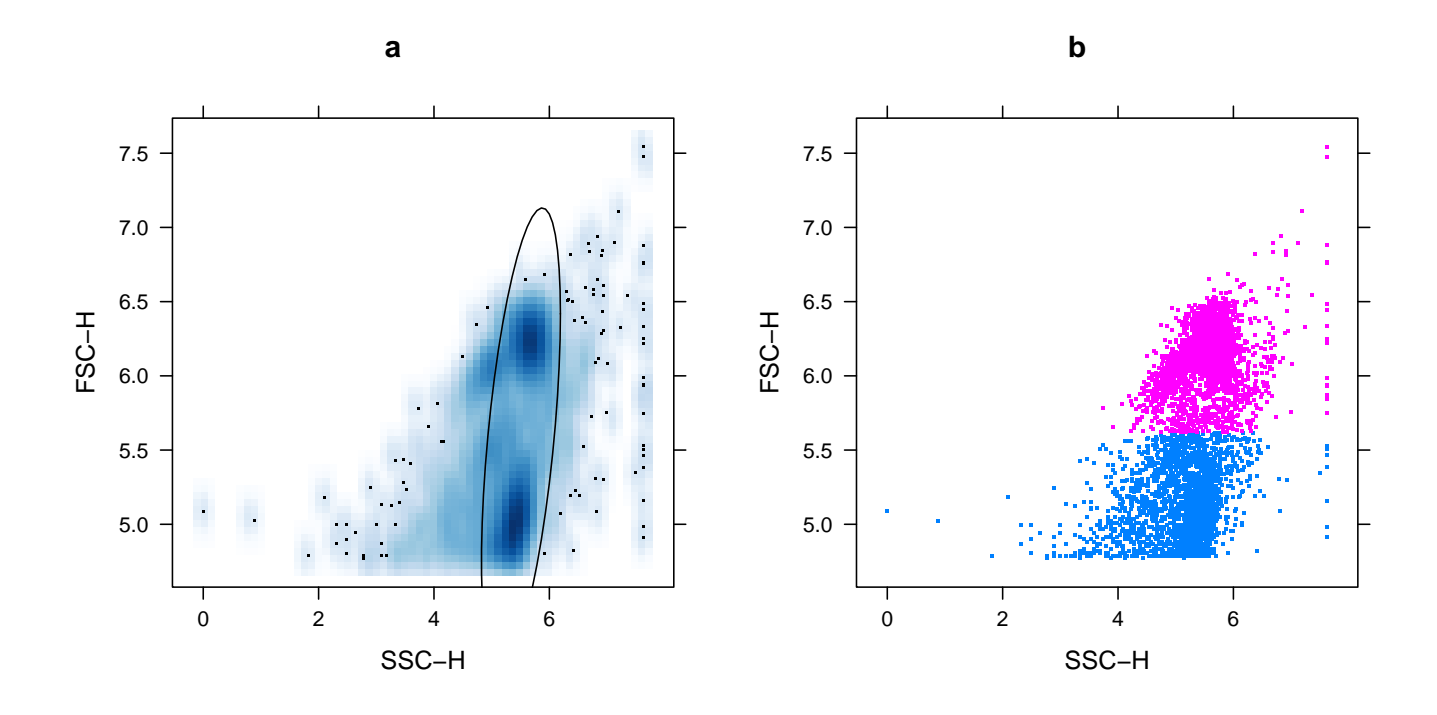

Figure 5: Scatter plot of FSC-H and SSC-H with two different data-driven filters

> sessionInfo()

```
R version 2.6.0 Under development (unstable) (2007-07-30 r42359)
i686-pc-linux-gnu
locale:
LC_CTYPE=en_US.UTF-8;LC_NUMERIC=C;LC_TIME=en_US.UTF-8;LC_COLLATE=en_US.UTF-8;LC_MONETARY=en_US.UTF-8;
attached base packages:
[1] tools stats graphics grDevices utils datasets methods
[8] base
other attached packages:
[1] flowViz_1.1.4 MASS_7.2-35 geneplotter_1.13.8 lattice_0.16-2
[5] annotate_1.13.8 rgl_0.70 flowCore_1.1.8 rrcov_0.3-05
[9] Biobase_1.13.47
loaded via a namespace (and not attached):
 [1] AnnotationDbi_0.0.56 cluster_1.11.7 DBI_0.2-1
 [4] graph_1.13.2 grid_2.6.0 KernSmooth_2.22-21
 [7] latticeExtra_0.2-2 RColorBrewer_0.2-3 RSQLite_0.5-3
[10] stats4_2.6.0
```
# References

- <span id="page-13-1"></span>D.A. Rizzieri, L.P. Koh, G.D. Long, C. Gasparetto, K.M. Sullivan, M. Horwitz, J. Chute, C. Smith, J.Z. Gong, A. Lagoo, et al. Partially Matched, Nonmyeloablative Allogeneic Transplantation: Clinical Outcomes and Immune Reconstitution. Journal of Clinical Oncology, 25(6):690, 2007.
- <span id="page-13-0"></span>J. Spidlen, R.C. Gentleman, P.D. Haaland, M. Langille, N. Le Meur N, M.F. Ochs, C. Schmitt, C.A. Smith, A.S. Treister, and R.R. Brinkman. Data standards for flow cytometry. OMICS, 10(2):209–214, 2006.